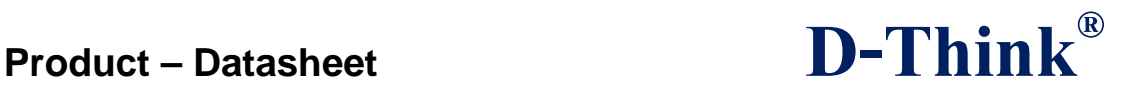

## **125/134KHz Reader/Writer**

# **D-Think 300series**

# **User Manual**

# **Version 1.0 July 2013**

 $\_$  ,  $\_$  ,  $\_$  ,  $\_$  ,  $\_$  ,  $\_$  ,  $\_$  ,  $\_$  ,  $\_$  ,  $\_$  ,  $\_$  ,  $\_$  ,  $\_$  ,  $\_$  ,  $\_$  ,  $\_$  ,  $\_$  ,  $\_$  ,  $\_$  ,  $\_$  ,  $\_$  ,  $\_$  ,  $\_$  ,  $\_$  ,  $\_$  ,  $\_$  ,  $\_$  ,  $\_$  ,  $\_$  ,  $\_$  ,  $\_$  ,  $\_$  ,  $\_$  ,  $\_$  ,  $\_$  ,  $\_$  ,  $\_$  , D-Think Technologies,Inc. Address:Room: A113,Innovation Centre,No.69 Guangpu west Road,Science Town, Luogang District,Guangzhou,Guangdong,China Tel: +86-20 87227952 Fax: +86-20 87227953 Website[: www.D-Think.net](http://www.d-think.net/)  E-Mail: [sales@D-Think.net](mailto:sales@D-Think.net)

Subject to technical modifications 2013.07.13

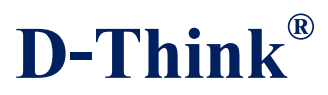

#### **Contents**

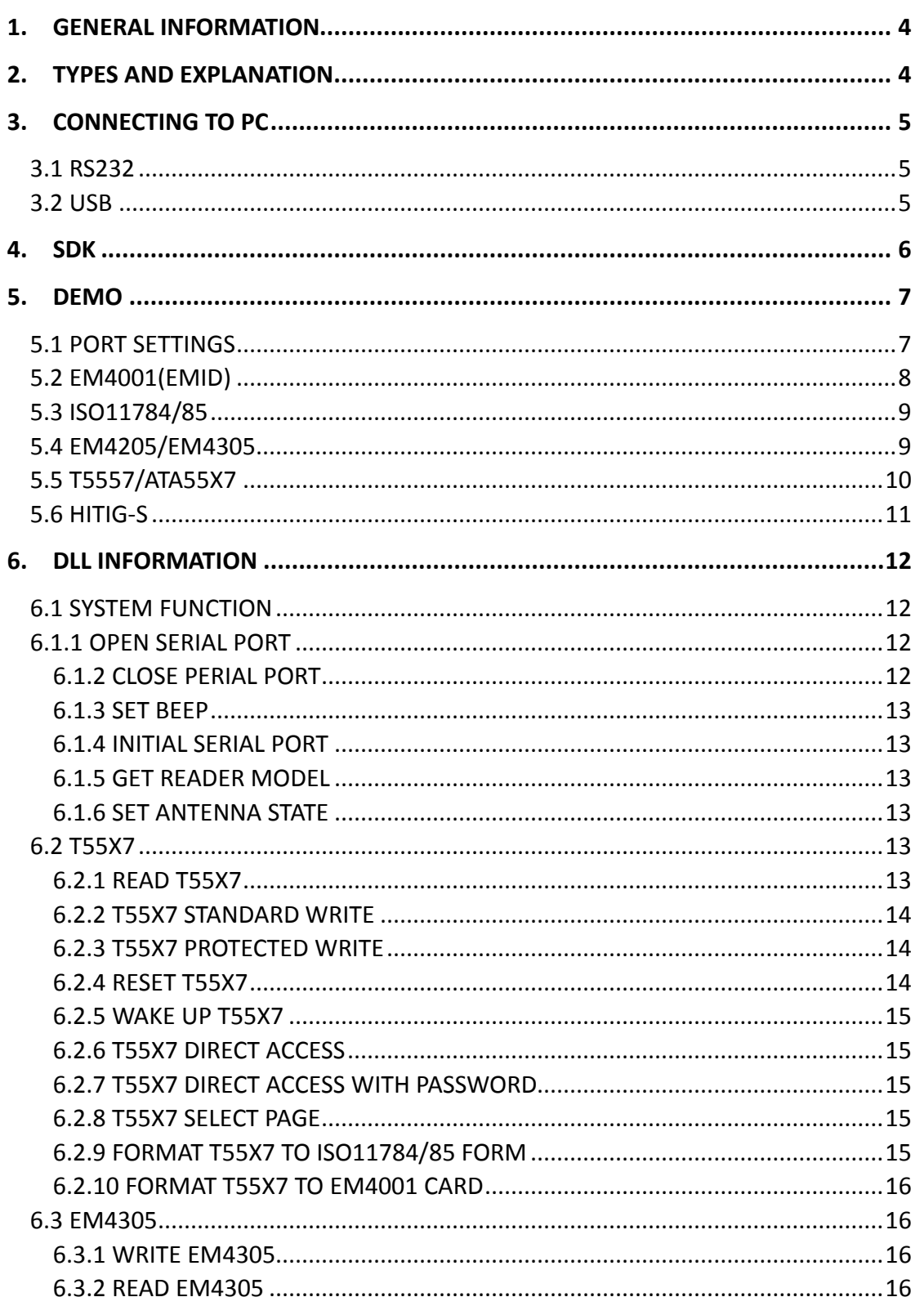

D-Think Technologies, Inc. Address: Room: A113, Innovation Centre, No.69 Guangpu west Road, Science Town, Luogang District, Guangzhou, Guangdong, China Tel: +86-20 87227952 Fax: +86-20 87227953 Website: www.D-Think.net E-Mail: sales @D-Think.net Subject to technical modifications 2013.07.13

### **Product - Datasheet**

 $\overline{\phantom{0}}$ 

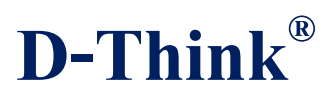

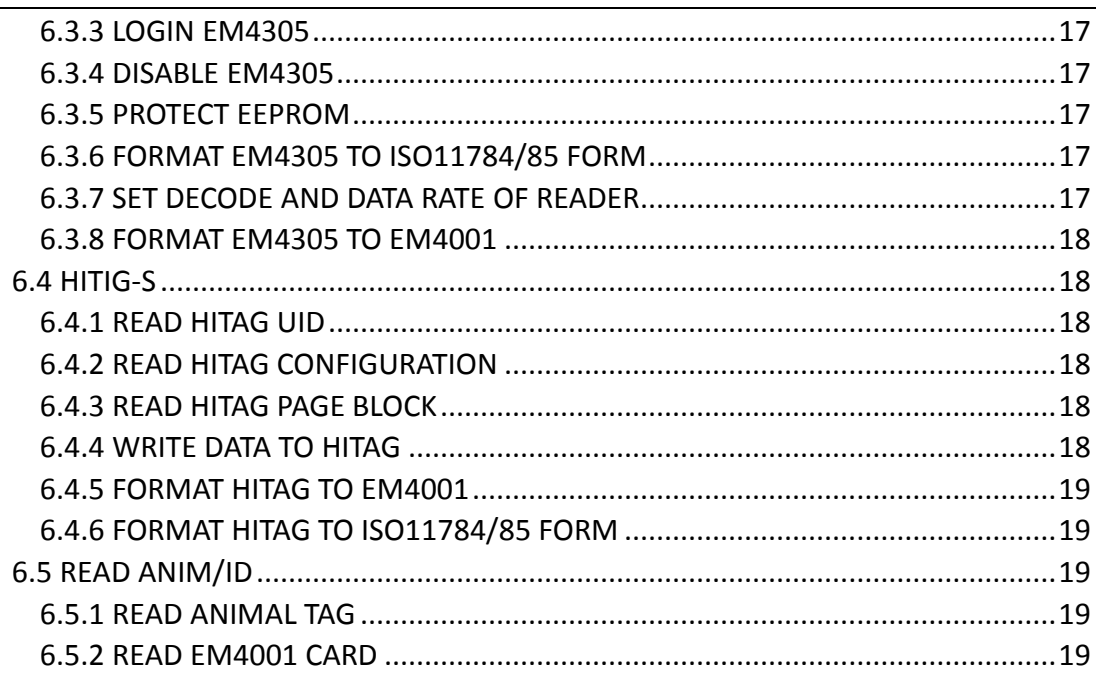

 $\frac{1}{3}$ 

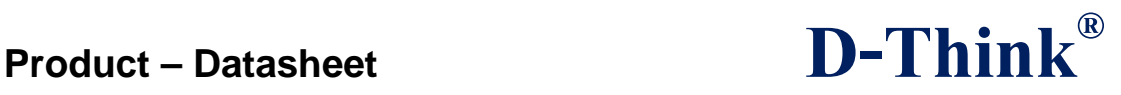

### <span id="page-3-0"></span>**1. GENERAL INFORMATION**

- $\Diamond$  RS232 or USB Interface
- $\Diamond$  DC4.5V ~ DC5.5V VDD Operating
- $\Diamond$  Maximum 180MA Working Current
- $\Diamond$  Size: 110 x 81 x 26 mm
- $\Diamond$  Operating frequency : 100-150kHz
- $\Diamond$  Protocols: ISO11784/85,EM4001

TK4100, GK4100, EM4100 and compatible chip

TEMIC 5557,ATA5567,ATA5577

Hitag-S32,Hitag-S256, Hitag-S2048

M4469,EM4205,EM4305

- $\diamond$  Windows 32 Operating Systems Compatibility
- $\Diamond$  Operating Temperature Range: -20 $\degree$ C ~ +50 $\degree$ C
- $\Diamond$  Storage Temperature Range: -25 °C ~ +60 °C
- $\Diamond$  Weight: 100g

### <span id="page-3-1"></span>**2. TYPES AND EXPLANATION**

 $\_$  ,  $\_$  ,  $\_$  ,  $\_$  ,  $\_$  ,  $\_$  ,  $\_$  ,  $\_$  ,  $\_$  ,  $\_$  ,  $\_$  ,  $\_$  ,  $\_$  ,  $\_$  ,  $\_$  ,  $\_$  ,  $\_$  ,  $\_$  ,  $\_$  ,  $\_$  ,  $\_$  ,  $\_$  ,  $\_$  ,  $\_$  ,  $\_$  ,  $\_$  ,  $\_$  ,  $\_$  ,  $\_$  ,  $\_$  ,  $\_$  ,  $\_$  ,  $\_$  ,  $\_$  ,  $\_$  ,  $\_$  ,  $\_$  ,

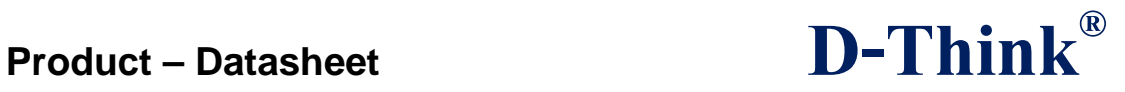

| D-Think300 series models support various protocols and chips classified as follows. |         |         |         |         |         |
|-------------------------------------------------------------------------------------|---------|---------|---------|---------|---------|
|                                                                                     | D-Think | D-Think | D-Think | D-Think | D-Think |
|                                                                                     | 302U    | 302T    | 302H    | 303U    | 303T    |
| EM4001                                                                              |         |         |         |         |         |
| ISO 11784/85                                                                        |         |         |         |         |         |
| EM4305 and<br>compatible chip                                                       |         |         |         |         |         |
| ATA5577 and<br>compatible chip                                                      |         |         |         |         |         |
| Hitag-S                                                                             |         |         |         |         |         |

Table 2-1

### <span id="page-4-0"></span>**3. CONNECTING TO PC**

### <span id="page-4-1"></span>**3.1 RS232**

The USB port power to Reader

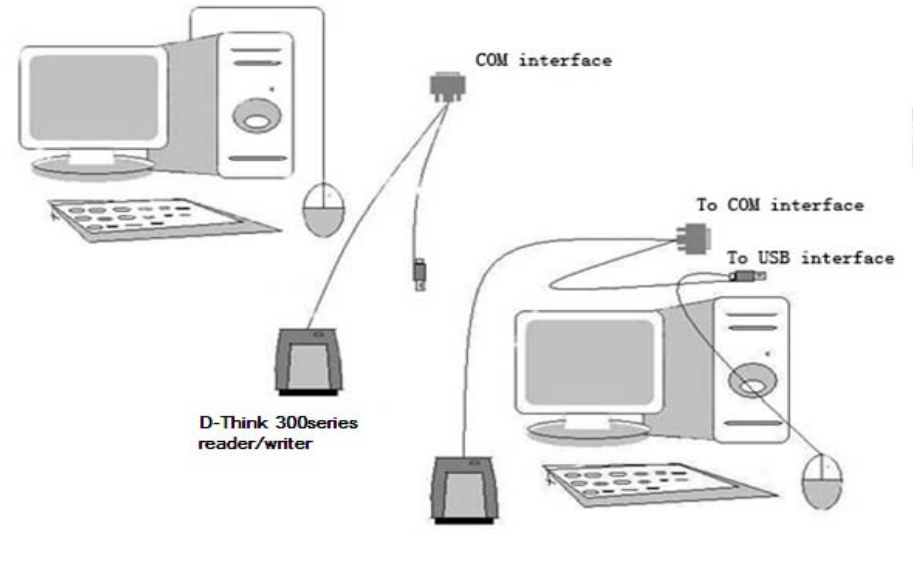

Figure 3-1

### <span id="page-4-2"></span>**3.2 USB**

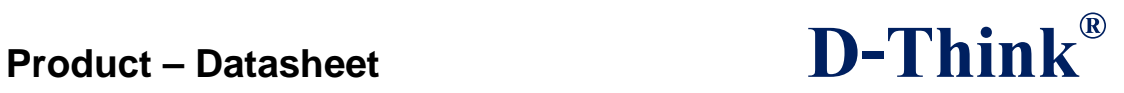

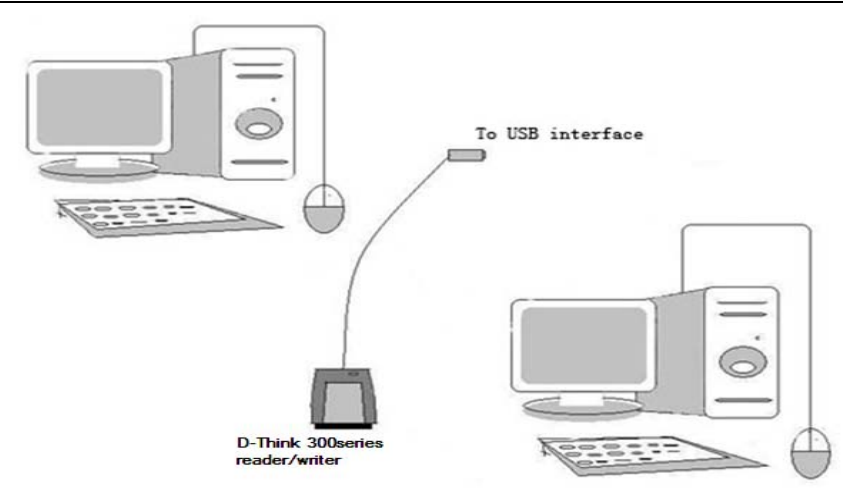

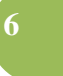

Figure 3-2

D-Think 300-USB Reader is USB bridge to COM way. Connect D-Think 300 to the USB port of PC, after installing the driver will come out a virtual COM, the operations hereafter are as same as D-Think 300-RS232.

You can find the virtual COM number on the "Device Manager " as follows:

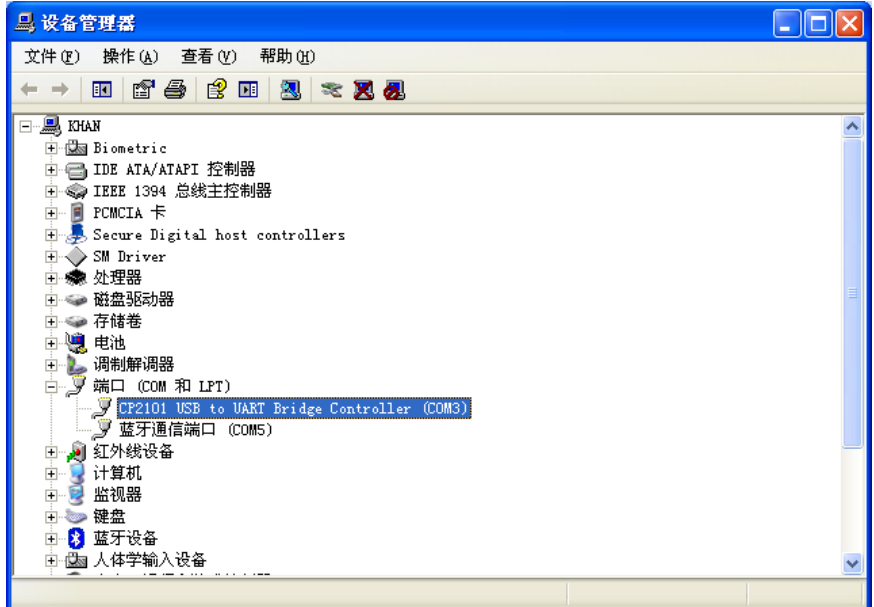

Figure 3-3

### <span id="page-5-0"></span>**4. SDK**

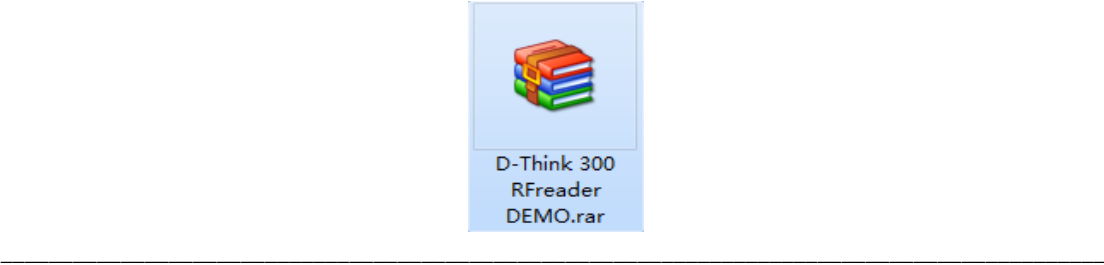

D-Think Technologies,Inc. Address:Room: A113,Innovation Centre,No.69 Guangpu west Road,Science Town, Luogang District,Guangzhou,Guangdong,China

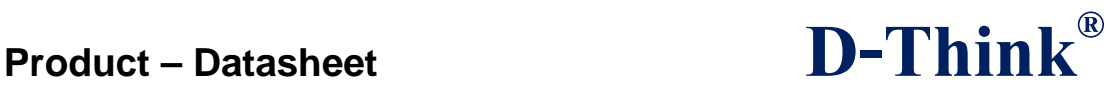

Figure 4-1

**UsbDriver** 

- 53 D-Think 300 RFReader DEMO.exe
- P D-Think-300Communication Protocol.chm

**&** MasterCom.dll

**& MasterRD.dll** 

**7**

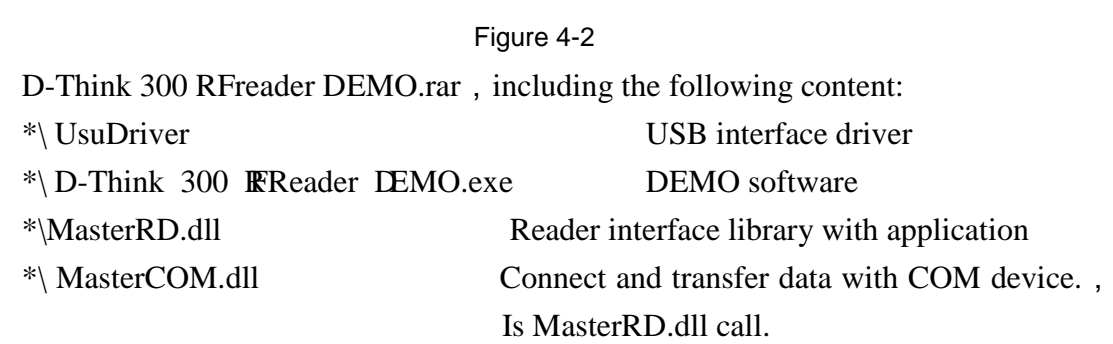

\*\ D-Think-300Communication Protocol.chm DLL explanations at chm format

### <span id="page-6-0"></span>**5. DEMO**

لم

Double-click the D-Think 300 RFReader DEMO.exe enter DEMO.

In DEMO interface, the CPC library functions that are called buttons will appear in the bottom of the screen, and in the top right corner of the screen prompts Results

#### <span id="page-6-1"></span>**5.1 Port Settings**

First select the correct serial number, click [Connect] button to connect the Reader to PC.

Click [Read] button to get Product Information and see specific model readers and the supporting card.

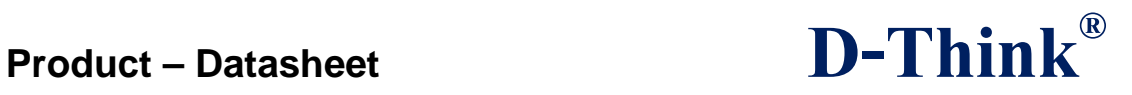

**8**

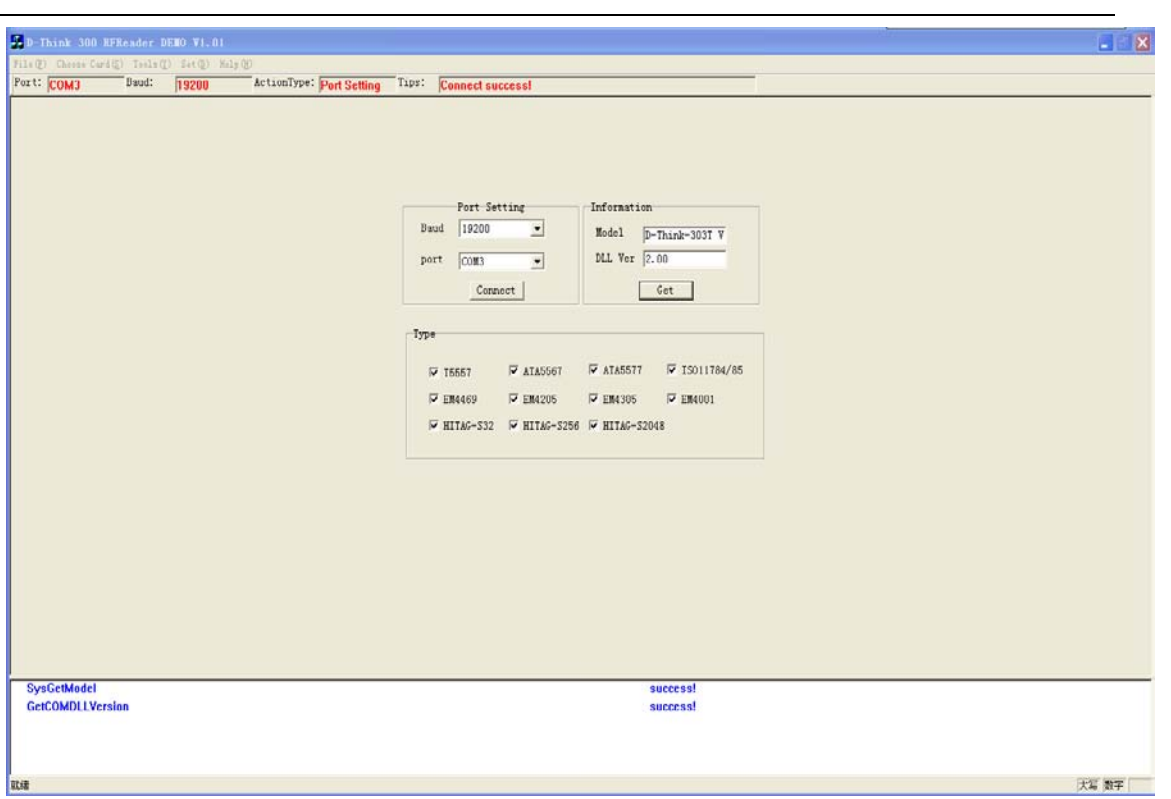

Figure 5-1

### <span id="page-7-0"></span>**5.2 EM4001(EMID)**

Select "Tools"  $\rightarrow$  "Write Em4001 Format" into the interface. Click [Read] key,

you can get the card ID number.In the "Select" option box, select the correct chip type, in the "Input ID" box, enter the appropriate ID number, click [Write] button to write the new ID number.

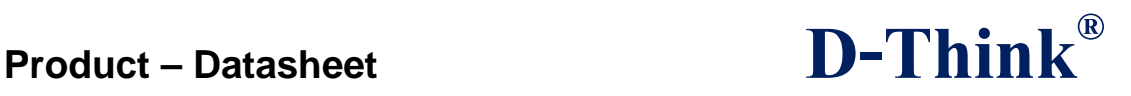

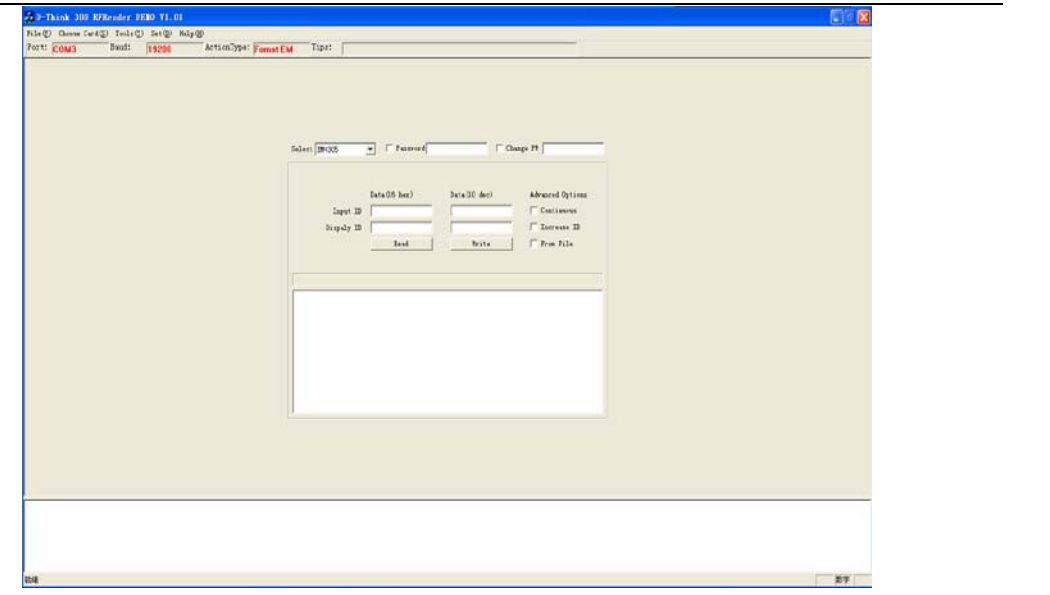

Figure 5-2

### <span id="page-8-0"></span>**5.3 ISO11784/85**

Select "Tools"  $\rightarrow$  "Write AnimalID Format" into the interface. Click [Read] key,

you can get the animal tag number. In the "Select" option box, select the correct chip type, in the "National Code","Country Code"and"User Code"box enter the appropriate number, click [Write] button to write the new animal number.

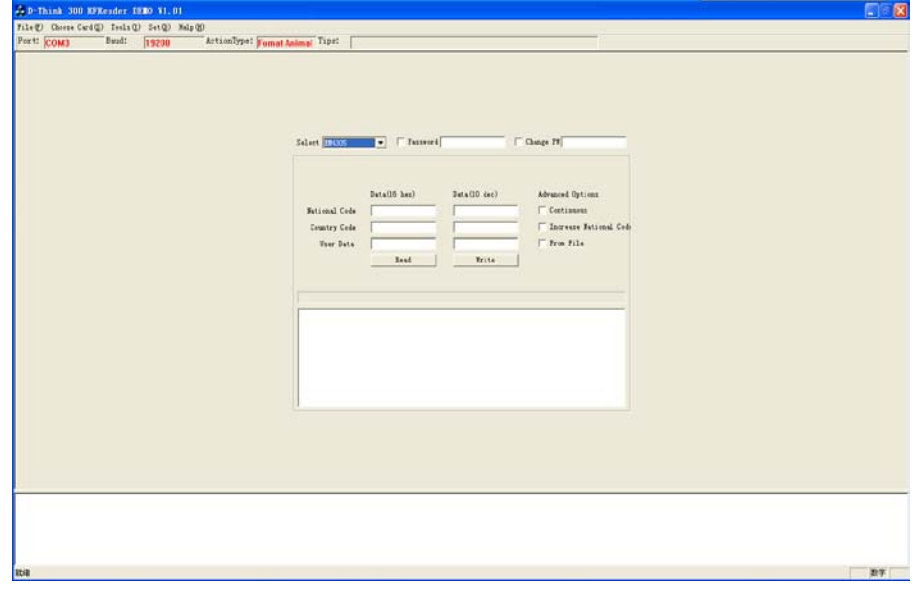

Figure 5-3

#### <span id="page-8-1"></span>**5.4 EM4205/EM4305**

Select "Choose Card(s) "  $\rightarrow$  "EM4205/4305" into the interface.

Subject to technical modifications 2013.07.13

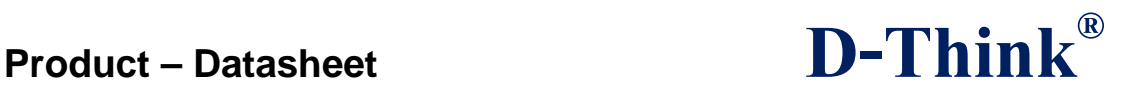

**10**

Click [AllSelect] key can select all blocks.

Click [AllCancel] key, you can deselect all block numbers once.

Click [Read] key, select the block number can be read.

Click [Write] button, you can choose to write data block number.

Click [Clear] key, you can clear the data displayed in the interface plane.

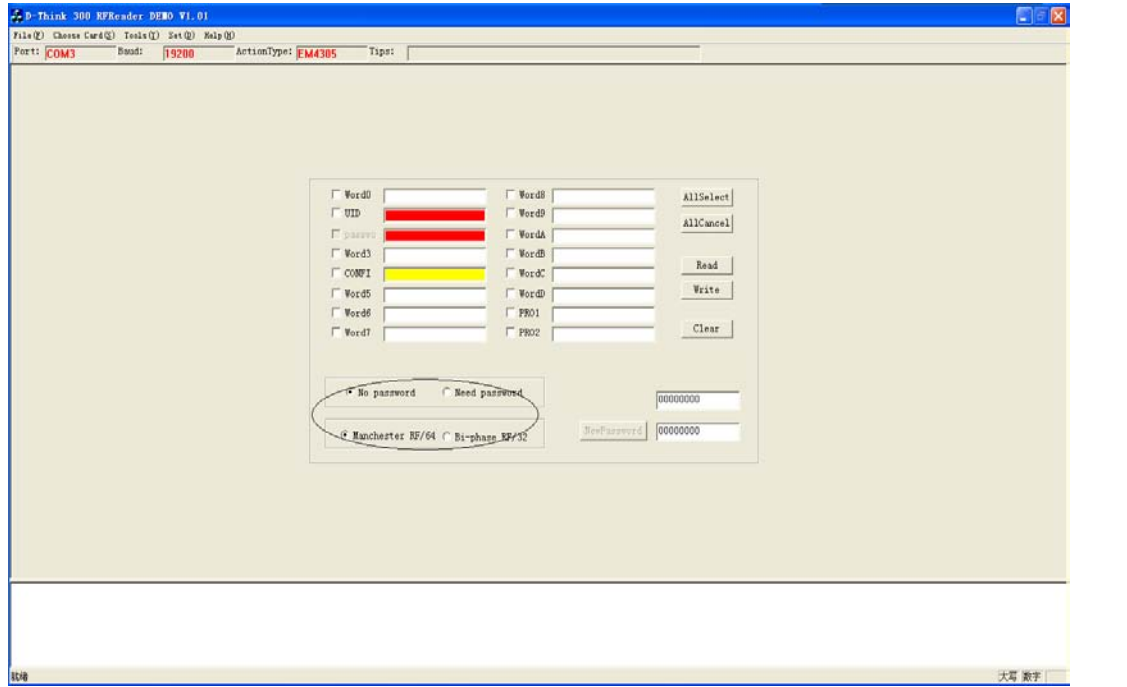

#### Figure 5-4

Note: The circle is that defined EM4205/EM4305 key and means of communication, please contact your card provider specific configuration.

#### <span id="page-9-0"></span>**5.5 T5557/ATA55X7**

Select "Choose Card(s) "  $\rightarrow$  "T5557/ATA55X7" into the interface.

Data output area: Shows the read block data.

Data input area: used to input the data to be written.

Function keys: allows configuration block write, read and write ordinary blocks, direct\_access reading, page selection, card reset functions.

Specific methods of operation, please refer to the relevant data sheet.

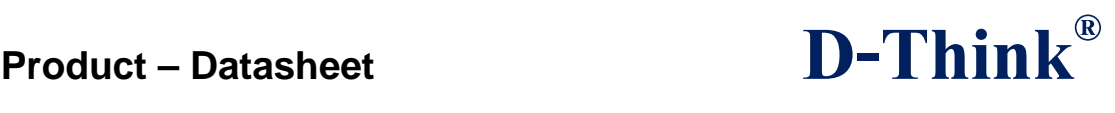

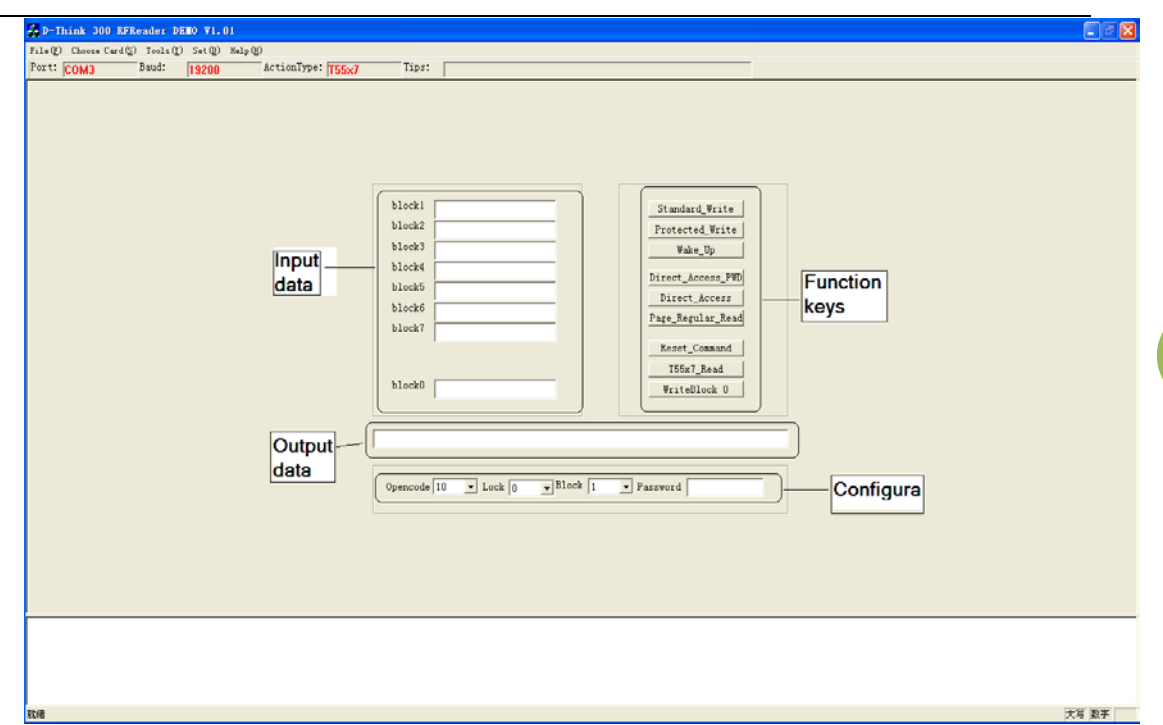

Figure 5-5

### <span id="page-10-0"></span>**5.6 Hitig-S**

Select "Choose Card(s) "  $\rightarrow$  "HTAG-S32/256/2048" into the interface. Click [Request] key, you can get PAGE0 (UID) Click [Select] key, you can get PAGE1 (configuration block) Click [Clear] key to clear the display interface data Click [Read] key, you can read the selected block Click [Write] button, you can write data on the selected block Selected "Read ALL?" Checkbox can be continuously read data.

## **Product – Datasheet D-Think®**

|                   | PAGEO                          | PAGE16                                                                                                    | PAGE32                                                            |                                                          |                                                                                                    |
|-------------------|--------------------------------|----------------------------------------------------------------------------------------------------|-------------------------------------------------------------------|----------------------------------------------------------|----------------------------------------------------------------------------------------------------|
|                   |                                |                                                                                                    |                                                                   |                                                          |                                                                                                    |
|                   |                                |                                                                                                    |                                                                   |                                                          |                                                                                                    |
| Select<br>Request |                                |                                                                                                    |                                                                   |                                                          |                                                                                                    |
|                   |                                |                                                                                                    |                                                                   |                                                          |                                                                                                    |
|                   |                                |                                                                                                    |                                                                   |                                                          |                                                                                                    |
|                   |                                |                                                                                                    |                                                                   |                                                          |                                                                                                    |
| Write<br>Read     | PAGET                          | <b>PAGE23</b>                                                                                             | PAGE39                                                            |                                                          |                                                                                                    |
|                   | PAGES                          | PAGE24                                                                                                    | PAGE40                                                            |                                                          |                                                                                                    |
|                   | PAGE9                          | PAGE25                                                                                                    | PAGE41                                                            |                                                          |                                                                                                    |
|                   | PAGE10                         | <b>PAGE26</b>                                                                                             | PAGE42                                                            | PAGE58                                                   |                                                                                                    |
|                   | PAGE11                         | PAGE27                                                                                                    | PAGE43                                                            | PAGES9                                                   |                                                                                                    |
|                   | <b>PAGE12</b>                  | <b>PAGE28</b>                                                                                             | PAGE44                                                            | PACE60                                                   |                                                                                                    |
|                   | PAGE13                         | PAGE29                                                                                                    | PAGE45                                                            | PAGE61                                                   |                                                                                                    |
|                   | PACE14                         | PACE30                                                                                                    | PACE46                                                            | PAGE62                                                   |                                                                                                    |
|                   | <b>PAGE15</b>                  | PAGE31                                                                                                    | PAGE47                                                            | PAGE63                                                   |                                                                                                    |
|                   | F Read ALL? Clear<br>Address 0 | MemoryType S256 C S2048<br>PAGE1<br>PAGE2<br>PACE3<br>PAGE4<br>PAGE5<br>$\overline{\phantom{a}}$<br>PAGE6 | PAGE17<br>PAGE18<br>PAGE19<br><b>PAGE20</b><br>PAGE21<br>PAGE22 [ | PAGE33<br>PAGE34<br>PACE35<br>PAGE36<br>PAGE37<br>PAGE38 | PAGE48<br>PAGE49<br><b>PAGE50</b><br>PAGES1<br>PAGE52<br><b>PACE53</b><br>PAGE54<br>PAGE55<br>PAGE56<br><b>PAGE57</b> |

Figure 5-6

### <span id="page-11-0"></span>**6. DLL INFORMATION**

All types of readers have System function

Specific models reader function on selective support specific functions, refer to Table 2.1.

### <span id="page-11-1"></span>**6.1 SYSTEM FUNCTION**

#### <span id="page-11-2"></span>**6.1.1 Open serial port**

Function: Open serial port Prototype: BOOL (WINAPI\* OpenComPort)(int nCom,

int baud)

Parameter: nCom: [IN] Serial No. baud: None, fixed at 19200 Return: return 0 if successful

#### <span id="page-11-3"></span>**6.1.2 Close perial port**

Function: Close perial port Prototype: BOOL (WINAPI\* CloseComPort)() Return: return 0 if successful

 $\_$  ,  $\_$  ,  $\_$  ,  $\_$  ,  $\_$  ,  $\_$  ,  $\_$  ,  $\_$  ,  $\_$  ,  $\_$  ,  $\_$  ,  $\_$  ,  $\_$  ,  $\_$  ,  $\_$  ,  $\_$  ,  $\_$  ,  $\_$  ,  $\_$  ,  $\_$  ,  $\_$  ,  $\_$  ,  $\_$  ,  $\_$  ,  $\_$  ,  $\_$  ,  $\_$  ,  $\_$  ,  $\_$  ,  $\_$  ,  $\_$  ,  $\_$  ,  $\_$  ,  $\_$  ,  $\_$  ,  $\_$  ,  $\_$  ,

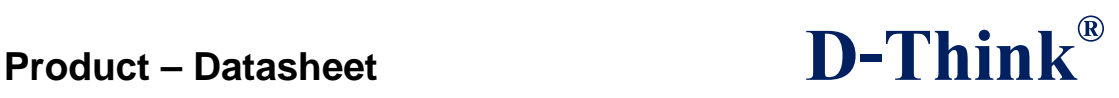

#### <span id="page-12-0"></span>**6.1.3 Set Beep**

Function: Beep Prototype: BOOL (WINAPI\* SysBeep)(WORD icdev) Parameter: icdev: [IN] Device ID, the default is 0x0000 Return: return 0 if successful

#### <span id="page-12-1"></span>**6.1.4 Initial Serial Port**

Function: Initial serial port Prototype: BOOL (WINAPI\* SysSetCom)(WORD icdev) Parameter: icdev: [IN] Device ID, the default is 0x0000 Return: return 0 if successful

#### <span id="page-12-2"></span>**6.1.5 Get reader model**

Function: Get reader model Prototype: BOOL ( WINAPI\* SysGetModel)(WORD icdev, BYTE \*pVersion, BYTE \* length) Parameter: icdev: [IN] Device ID, the default is 0x0000 pVersion: [OUT] Return data length: [OUT] The returned data length Return: return 0 if successful

#### <span id="page-12-3"></span>**6.1.6 Set antenna state**

Function: Set antenna state Prototype: BOOL (WINAPI\* SysAntennaSta)(WORD icdev, BYTE state) Parameter: icdev: [IN] Device ID, the default is 0x0000 State: [IN] 1:Open the antenna, 0: Close antenna Return: return 0 if successful

#### <span id="page-12-4"></span>**6.2 T55x7**

<span id="page-12-5"></span>**6.2.1 Read T55x7** Function: Read T55x7 Prototype: BOOL (WINAPI\* T55x7\_Read)(WORD icdev, BYTE \*length, BYTE \*Data) Parameter: icdev: [IN] Device ID, the default is 0x0000 length: [OUT] The returned data length

Data: [OUT] Return data

Subject to technical modifications 2013.07.13

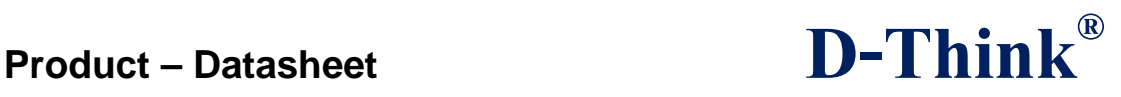

#### <span id="page-13-0"></span>**6.2.2 T55x7 Standard write**

Function: Standard write T55x7

Prototype: BOOL (WINAPI\* Standard\_Write)(WORD icdev,

BYTE opcode , BYTE lock , BYTE \*Data,

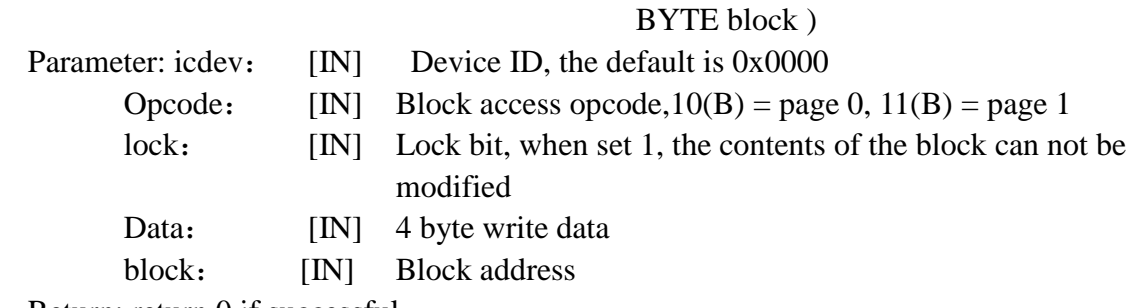

Return: return 0 if successful

#### <span id="page-13-1"></span>**6.2.3 T55x7 Protected write**

Function: Protected write T55x7 Prototype: BOOL (WINAPI\* Protected\_Write)(WORD icdev,

> BYTE opcode, unsigned char \*PassWord, BYTE lock, BYTE \*Data, BYTE block)

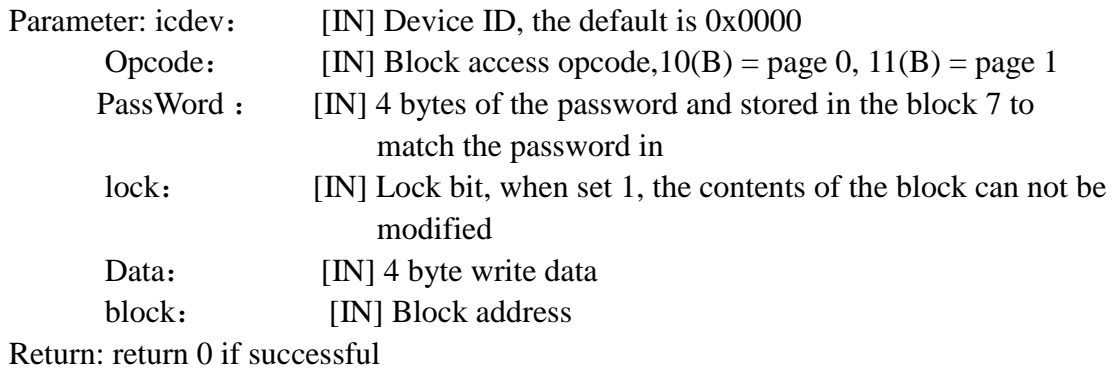

#### <span id="page-13-2"></span>**6.2.4 Reset T55x7**

Function: Reset T55x7 Prototype: BOOL (WINAPI\* Reset\_Command)(WORD icdev) Parameter: icdev: [IN] Device ID, the default is 0x0000 Return: return 0 if successful

 $\_$  ,  $\_$  ,  $\_$  ,  $\_$  ,  $\_$  ,  $\_$  ,  $\_$  ,  $\_$  ,  $\_$  ,  $\_$  ,  $\_$  ,  $\_$  ,  $\_$  ,  $\_$  ,  $\_$  ,  $\_$  ,  $\_$  ,  $\_$  ,  $\_$  ,  $\_$  ,  $\_$  ,  $\_$  ,  $\_$  ,  $\_$  ,  $\_$  ,  $\_$  ,  $\_$  ,  $\_$  ,  $\_$  ,  $\_$  ,  $\_$  ,  $\_$  ,  $\_$  ,  $\_$  ,  $\_$  ,  $\_$  ,  $\_$  ,

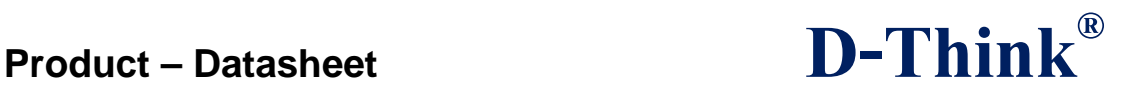

<span id="page-14-0"></span>**6.2.5 Wake up T55x7**

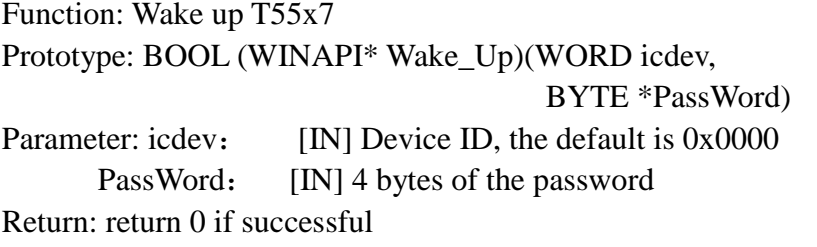

#### <span id="page-14-1"></span>**6.2.6 T55x7 Direct access**

Function: Direct access Prototype: BOOL (WINAPI\* Direct\_Access)(WORD icdev, BYTE opcode, BYTE block) Parameter: icdev: [IN] Device ID, the default is 0x0000 Opcode:  $[IN]$  Block access opcode,  $10(B)$  = page 0,  $11(B)$  = page 1 block: [IN] Block address Return: return 0 if successful

#### <span id="page-14-2"></span>**6.2.7 T55x7 Direct access with password**

Function: Direct access with password Prototype: BOOL (WINAPI\* Direct\_Access\_PWD)(WORD icdev,

> BYTE opcode, BYTE \*PassWord, BYTE block)

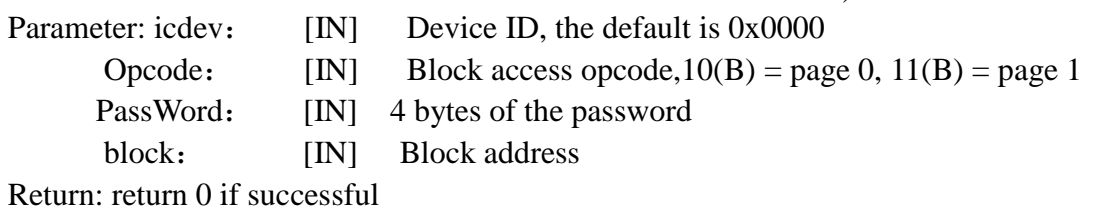

#### <span id="page-14-3"></span>**6.2.8 T55x7 Select page**

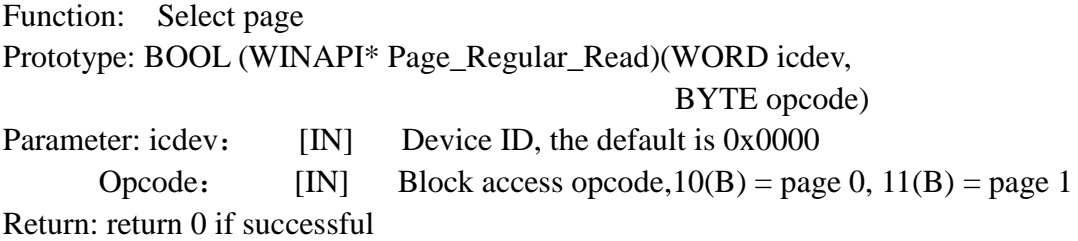

#### <span id="page-14-4"></span>**6.2.9 Format T55x7 to ISO11784/85 form**

Function: Format T55x7 to ISO11784/85 form

 $\_$  ,  $\_$  ,  $\_$  ,  $\_$  ,  $\_$  ,  $\_$  ,  $\_$  ,  $\_$  ,  $\_$  ,  $\_$  ,  $\_$  ,  $\_$  ,  $\_$  ,  $\_$  ,  $\_$  ,  $\_$  ,  $\_$  ,  $\_$  ,  $\_$  ,  $\_$  ,  $\_$  ,  $\_$  ,  $\_$  ,  $\_$  ,  $\_$  ,  $\_$  ,  $\_$  ,  $\_$  ,  $\_$  ,  $\_$  ,  $\_$  ,  $\_$  ,  $\_$  ,  $\_$  ,  $\_$  ,  $\_$  ,  $\_$  ,

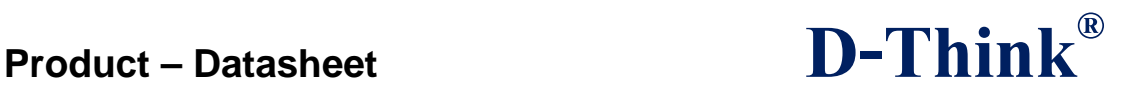

Prototype: BOOL (WINAPI\* ATA5567\_WriteAnimalID)(WORD icdev, BYTE \*AnimalID) Parameter: icdev: [IN] Device ID, the default is 0x0000 AnimalID: [IN] 14 bytes animal ID Animal ID format: National ID(5 Bytes) + Country ID(2 Bytes)  $+$ DataFlag(1 Byte)  $+$ AnimalFlag(1 Byte)  $+$  $CRC(2$  Bytes)  $+$ Trailer(3 Bytes)

Return: return 0 if successful

#### <span id="page-15-0"></span>**6.2.10 Format T55x7 to EM4001 card**

Function: Format T55x7 to EM4001 card Prototype: BOOL (WINAPI\* ATA5567\_WriteEM4001)(WORD icdev, BYTE \*ID) Parameter: icdev: [IN] Device ID, the default is 0x0000 ID: [IN] 5 byte ID number Return: return 0 if successful

#### <span id="page-15-1"></span>**6.3 EM4305**

<span id="page-15-2"></span>**6.3.1 Write EM4305** Function: Write EM4305 Prototype: BOOL (WINAPI\* EM4305Write)(WORD icdev, BYTE addr, BYTE \*wdata) Parameter: icdev: [IN] Device ID, the default is 0x0000 addr: [IN] Block address wdata: [IN] 4 byte write data Return: return 0 if successful

#### <span id="page-15-3"></span>**6.3.2 Read EM4305**

Function: Read EM4305 Prototype: BOOL (WINAPI\* EM4305Read)(WORD icdev, BYTE addr, BYTE \*rdata)

Parameter: icdev: [IN] Device ID, the default is 0x0000 addr: [IN] Block address rdata: [OUT] 4 byte return data

Subject to technical modifications 2013.07.13

 $\_$  ,  $\_$  ,  $\_$  ,  $\_$  ,  $\_$  ,  $\_$  ,  $\_$  ,  $\_$  ,  $\_$  ,  $\_$  ,  $\_$  ,  $\_$  ,  $\_$  ,  $\_$  ,  $\_$  ,  $\_$  ,  $\_$  ,  $\_$  ,  $\_$  ,  $\_$  ,  $\_$  ,  $\_$  ,  $\_$  ,  $\_$  ,  $\_$  ,  $\_$  ,  $\_$  ,  $\_$  ,  $\_$  ,  $\_$  ,  $\_$  ,  $\_$  ,  $\_$  ,  $\_$  ,  $\_$  ,  $\_$  ,  $\_$  ,

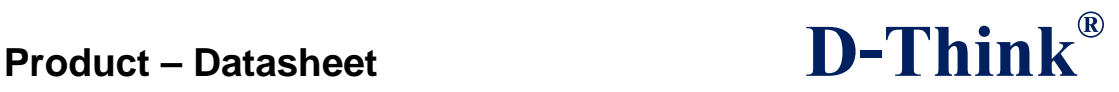

#### <span id="page-16-0"></span>**6.3.3 login EM4305**

Function: login EM4305 Prototype: BOOL (WINAPI\* EM4305Login)(WORD icdev, BYTE \*pw) Parameter: icdev: [IN] Device ID, the default is 0x0000 pw: [IN] 4 bytes of the password Return: return 0 if successful

#### <span id="page-16-1"></span>**6.3.4 Disable EM4305**

Function: Disable EM4305 Prototype: BOOL (WINAPI\* EM4305Disable)(WORD icdev) Parameter: icdev: [IN] Device ID, the default is 0x0000 Return: return 0 if successful

#### <span id="page-16-2"></span>**6.3.5 Protect EEPROM words 0 to 13 from being modified using Write Word command**

Function:Protect EEPROM Prototype: BOOL (WINAPI\* EM4305Protect)(WORD icdev, BYTE \*proWord) Parameter: icdev: [IN] Device ID, the default is 0x0000 proWord: [IN] 4 bytes protect word Return: return 0 if successful

#### <span id="page-16-3"></span>**6.3.6 Format EM4305 to ISO11784/85 form**

Function: Format EM4305 to ISO11784/85 form Prototype: BOOL (WINAPI\* WriteAnimalID)(WORD icdev, unsigned char \*id) Parameter: icdev: [IN] Device ID, the default is 0x0000 id: [IN] 14 bytes animal ID, format described in 6.2.9 Return: return 0 if successful

#### <span id="page-16-4"></span>**6.3.7 Set decode and data rate of reader**

Function: Set decode and data rate of reader Prototype: BOOL (WINAPI\* SysSetEncoderRate)(WORD icdev, BYTE enc\_rte) Parameter: icdev: [IN] Device ID, the default is 0x0000 enc rte:  $[IN]$  0x05 =Manchester RF/64  $0x0A = Bi$ -phase RF/32

 $\_$  ,  $\_$  ,  $\_$  ,  $\_$  ,  $\_$  ,  $\_$  ,  $\_$  ,  $\_$  ,  $\_$  ,  $\_$  ,  $\_$  ,  $\_$  ,  $\_$  ,  $\_$  ,  $\_$  ,  $\_$  ,  $\_$  ,  $\_$  ,  $\_$  ,  $\_$  ,  $\_$  ,  $\_$  ,  $\_$  ,  $\_$  ,  $\_$  ,  $\_$  ,  $\_$  ,  $\_$  ,  $\_$  ,  $\_$  ,  $\_$  ,  $\_$  ,  $\_$  ,  $\_$  ,  $\_$  ,  $\_$  ,  $\_$  ,

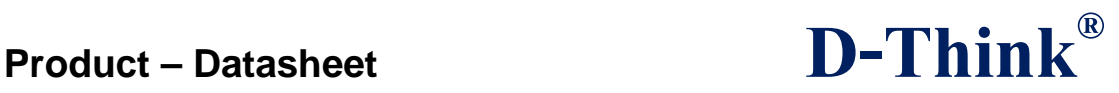

#### <span id="page-17-0"></span>**6.3.8 Format EM4305 to EM4001**

Function: Format EM4305 to EM4001 Prototype: BOOL (WINAPI\* WriteEM4001)(WORD icdev, BYTE \*id) Parameter: icdev: [IN] Device ID, the default is 0x0000 id: [IN] 5 byte ID number Return: return 0 if successful

#### <span id="page-17-1"></span>**6.4 HITIG-S**

<span id="page-17-2"></span>**6.4.1 Read HITAG UID** Function: Read HITAG UID Prototype: BOOL (WINAPI\* HITAG\_Request)(WORD icdev, BYTE \* pUID) Parameter: icdev: [IN] Device ID, the default is 0x0000 pUID: [OUT] 5 byte UID Return: return 0 if successful

#### <span id="page-17-3"></span>**6.4.2 Read HITAG Configuration**

Function: Read HITAG Configuration Prototype: BOOL (WINAPI\* HITAG\_Select)(WORD icdev, TE \* pConfig) Parameter: icdev: [IN] Device ID, the default is 0x0000 pConfig: [OUT] Return data Return: return 0 if successful

#### <span id="page-17-4"></span>**6.4.3 Read HITAG Page block**

Function: Read HITAG Page block Prototype: BOOL (WINAPI\* HITAG\_ReadPage)(WORD icdev, YTE pAddr, YTE \* pData) Parameter: icdev: [IN] Device ID, the default is 0x0000 pAddr: [IN] Block address pData: [OUT] 5 byte block data

Return: return 0 if successful

#### <span id="page-17-5"></span>**6.4.4 Write data to HITAG**

Function: Write data to HITAG

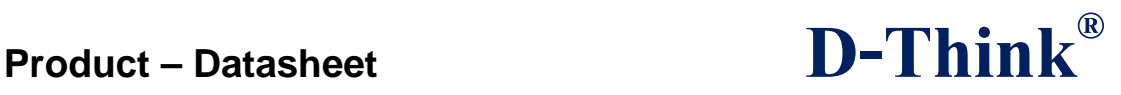

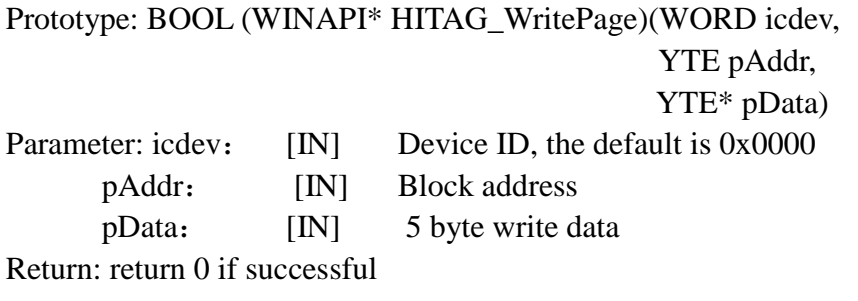

#### <span id="page-18-0"></span>**6.4.5 Format HITAG to EM4001**

Function: Format HITAG to EM4001 Prototype: BOOL (WINAPI\* HITAG\_EM4001)(WORD icdev, BYTE \* ID) Parameter: icdev: [IN] Device ID, the default is 0x0000 ID: [IN] 5 byte ID number Return: return 0 if successful

#### <span id="page-18-1"></span>**6.4.6 Format HITAG to ISO11784/85 form**

Function: Format HITAG to ISO11784/85 form Prototype: BOOL (WINAPI\* HITAG\_AnimalTag)(WORD icdev, BYTE \*AnimalID) Parameter: icdev: [IN] Device ID, the default is 0x0000 AnimalID: [IN] 14 bytes animal ID, format described in 6.2.9 Return: return 0 if successful

### <span id="page-18-2"></span>**6.5 READ Anim/ID**

<span id="page-18-3"></span>**6.5.1 Read animal tag** Function: Read animal tag Prototype: iBOOL (WINAPI\* ReadAnimalID)(WORD icdev, unsigned char \*id) Parameter: icdev: [IN] Device ID, the default is 0x0000 id: [OUT] 14 bytes animal ID, format described in 6.2.9 Return: return 0 if successful

#### <span id="page-18-4"></span>**6.5.2 Read EM4001 card**

Function: Read EM4001 card Prototype: BOOL (WINAPI\* ReadEM4001)(WORD icdev, BYTE \*id) Parameter: icdev: [IN] Device ID, the default is 0x0000 id: [OUT] 5 byte ID number

Subject to technical modifications 2013.07.13

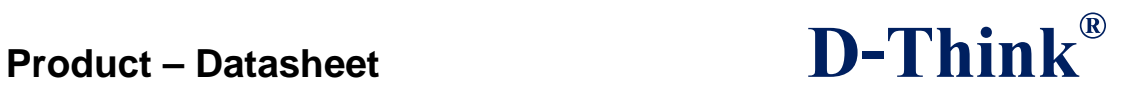

**20**

Subject to technical modifications 2013.07.13